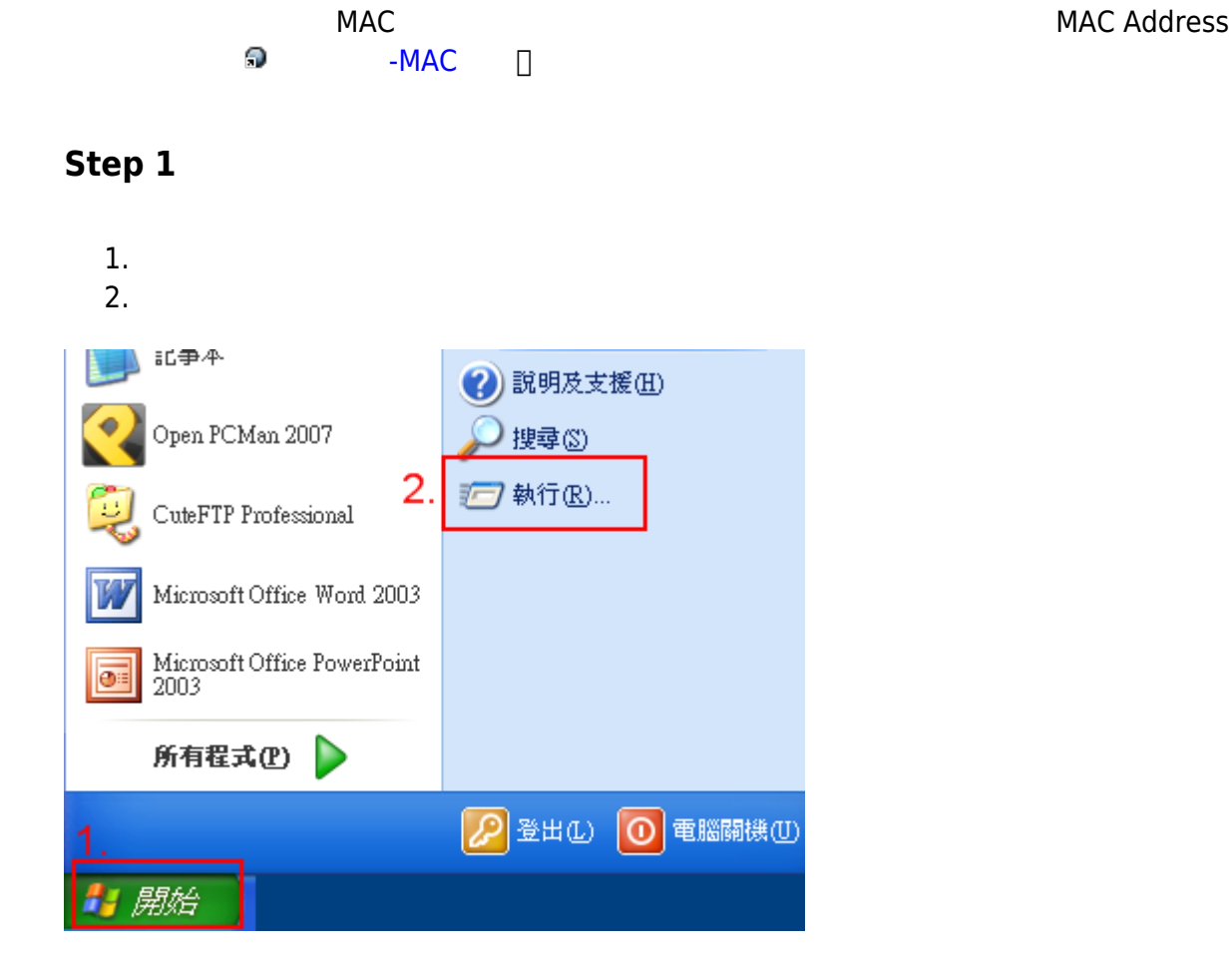

## **Step 2**

- 1.  $\text{cmd}$
- 2.

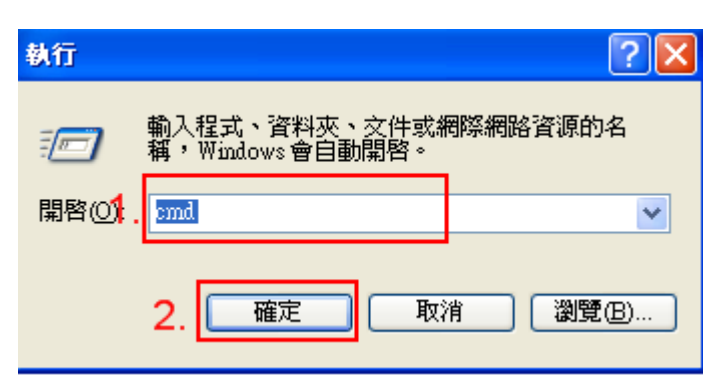

## **Step 3**

- 1.  $ipconfig$  /all
- 2. **Supplier**

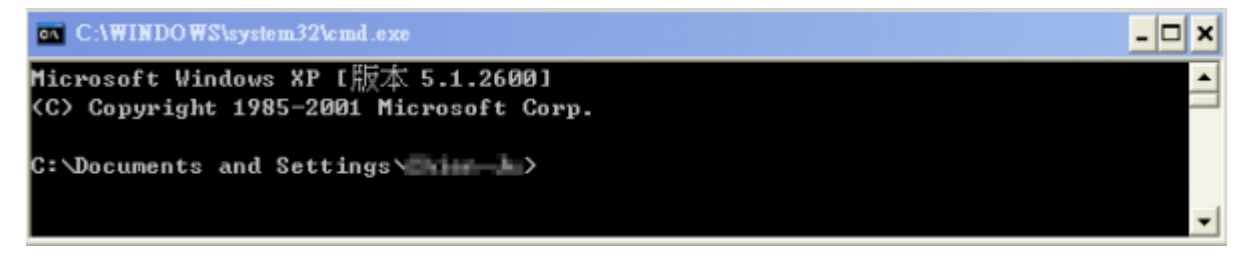

## **Step 4**

1. 查詢結果如下圖,其中「Physical Address」欄位,即為你的網路卡卡號 (範例中為 00-XX-XX-XX- $D0-3F$  $\Pi$  $\mathsf{L}[\square] \times$ ev 命令提示字元  $\mathbb{C}\colon\!\smash\downarrow$ Documents and Settings $\smash\downarrow$  $\rightarrow$ ipconfig /all Windows IP Configuration Host Name . . . . . . . . . **Contract Contract** Primary Dns Suffix . . . . . . . : Node Type . . . . . . . . . . . . : Unknown IP Routing Enabled. . . . . . . . : No WINS Proxy Enabled. . . . . . . . : No Ethernet adapter 區域連線: Connection-specific DNS Suffix .: Description . . . . . . . . . . . : Realtek RTL8168C(P)/8111C(P) PCI-E G igabit Ethernet NIC Physical Address. . . . . . . . . : 00-10-2F Dhep Enabled. . . . . . . . . . . : No IP Address. . . . . . . . . . . . : 140.114. Subnet Mask . . . . . . . . . . . : 255.255. Default Gateway . . . . . . . . . : 140.114. DNS Servers . . . . . . . . .  $\ldots$  : 140.114. 140.114. ĸ 

From: <http://net.nthu.edu.tw/netsys/>-

Permanent link: **[http://net.nthu.edu.tw/netsys/faq:net\\_mac\\_ip](http://net.nthu.edu.tw/netsys/faq:net_mac_ip)**

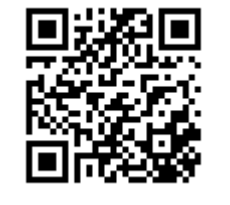

Last update: **2011/12/29 16:29**